# Faire une demande de permis de conduire suite à une annulation

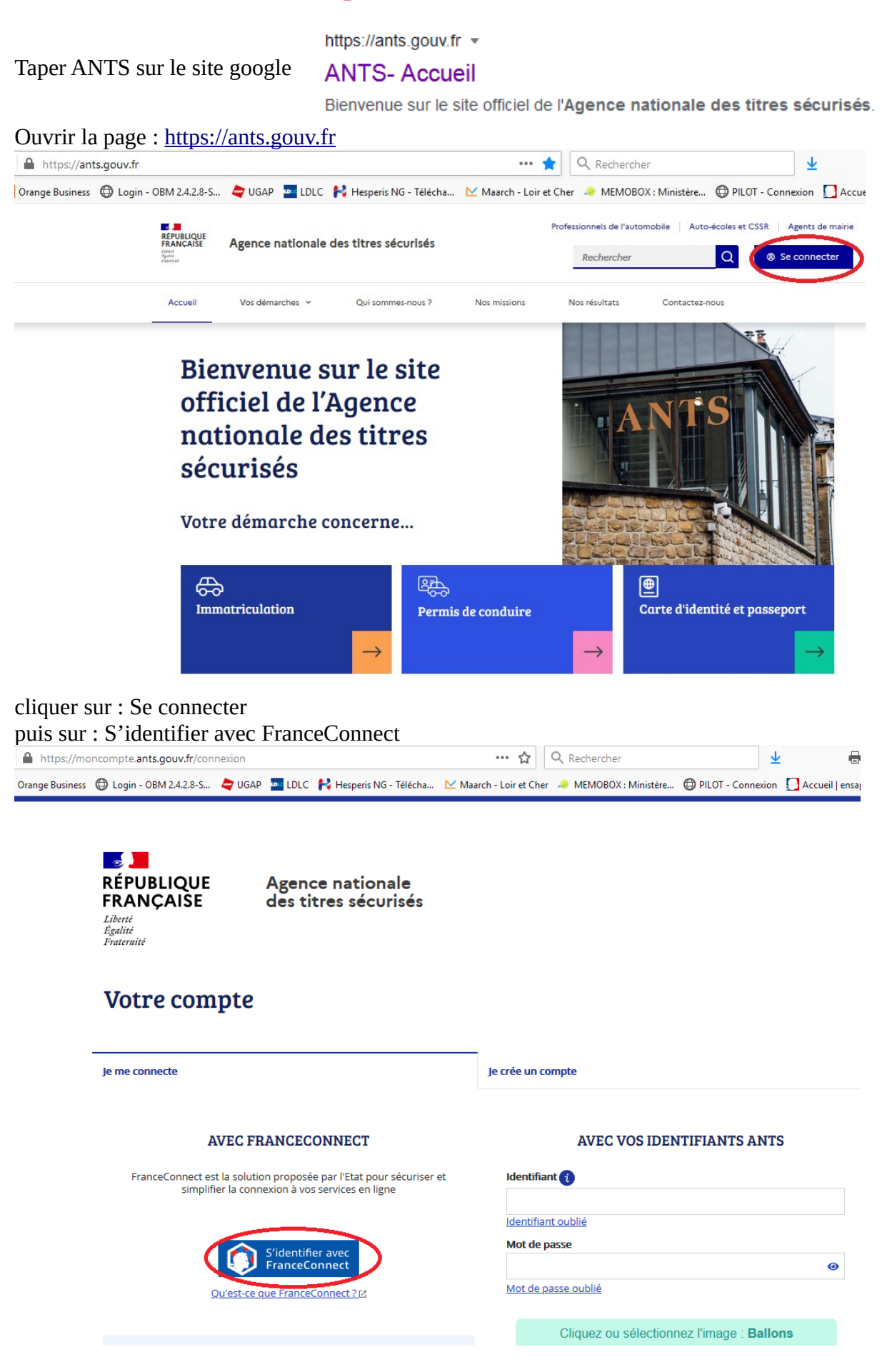

Choisir un des comptes :

Je choisis un compte pour me connecter sur :

# les sites de l'Agence Nationale des **Titres Sécurisés**

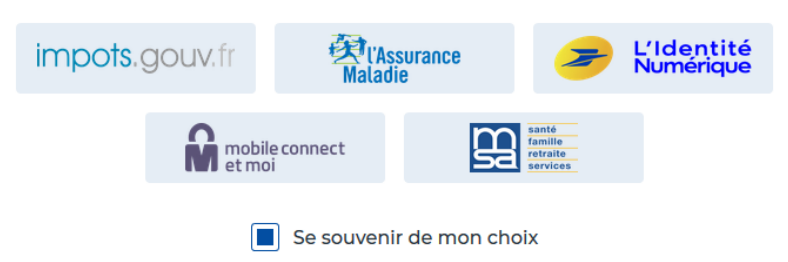

Tapez vos codes d'accès (selon le compte que vous avez choisi)

# Je me connecte avec mon compte ameli

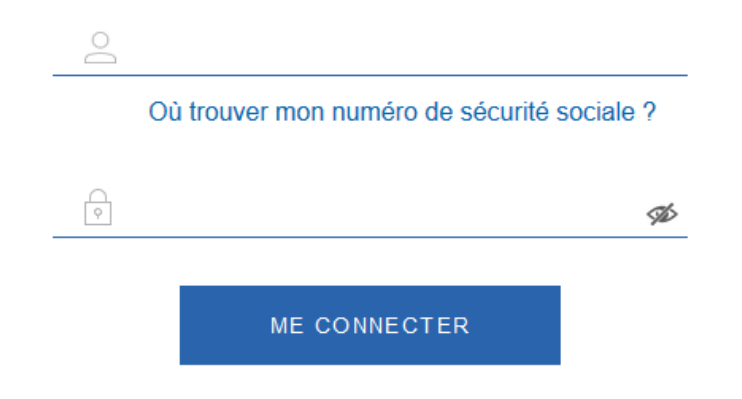

Cliquer sur : Continuer sur les sites de l'agence nationale des Titres sécurisés

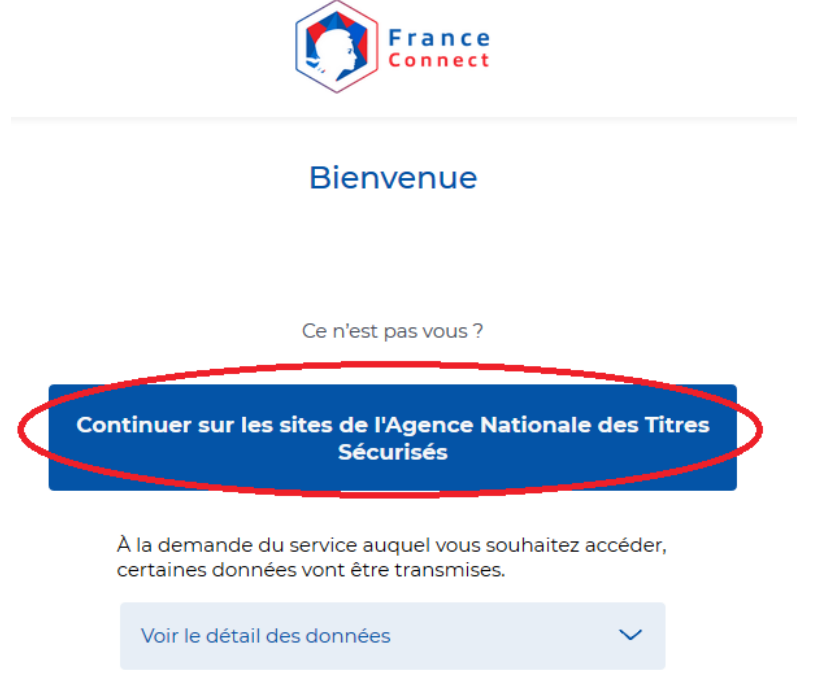

Cliquer sur : Nouvelle demande

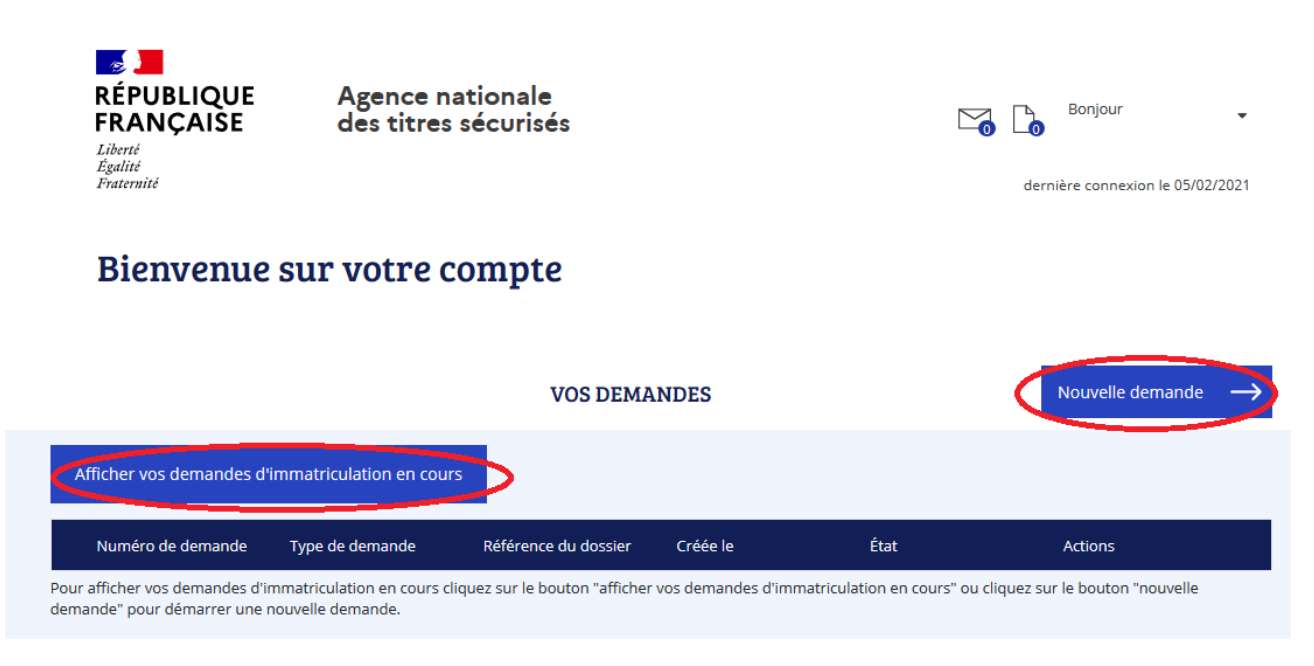

Cliquer sur : le permis de conduire

×

### DÉMARRER UNE NOUVELLE DEMANDE

#### Votre demande concerne :

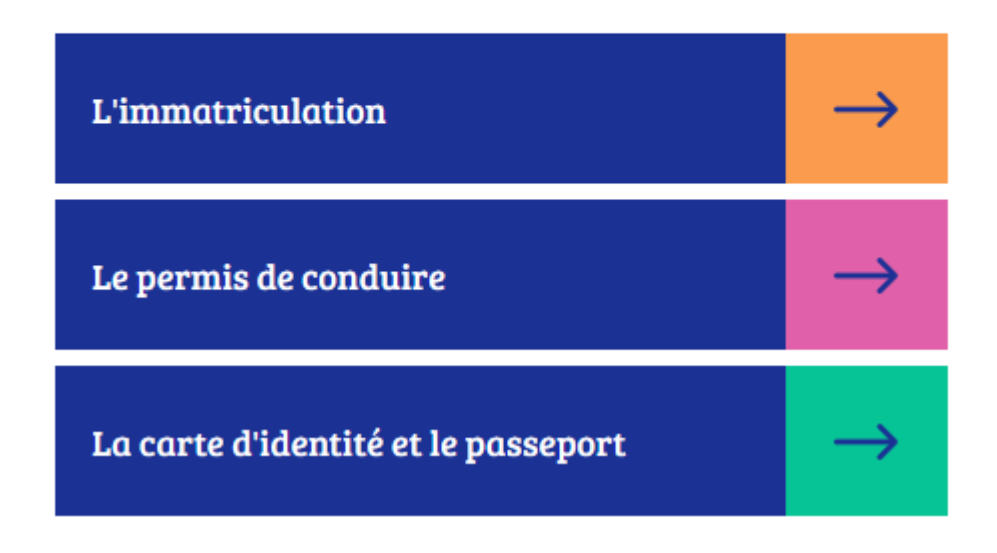

Cliquer sur : Je commence la demande

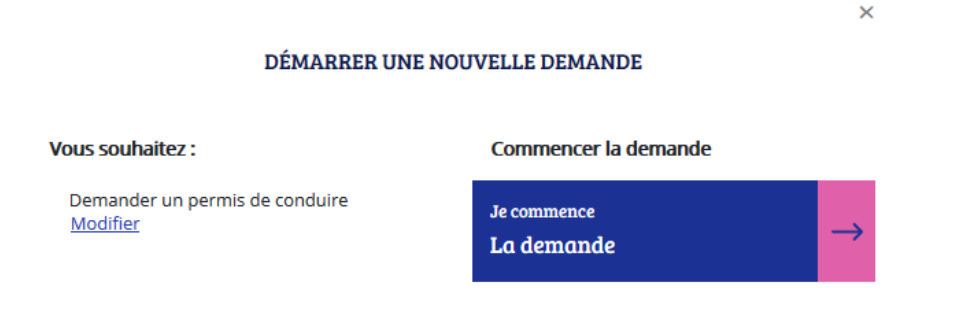

Cocher : Je m'inscris pour pouvoir me présenter aux épreuves du permis de conduire

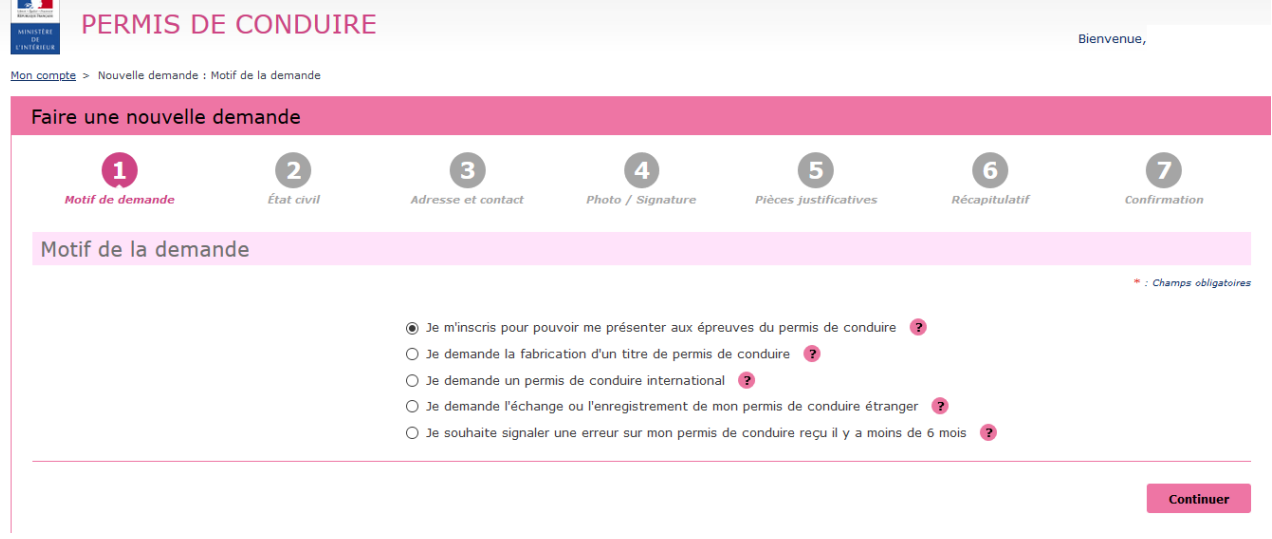

Cocher selon votre situation et dans il s'agit : cocher : dans le cadre d'un retour au permis (……..) Faire une nouvelle demande

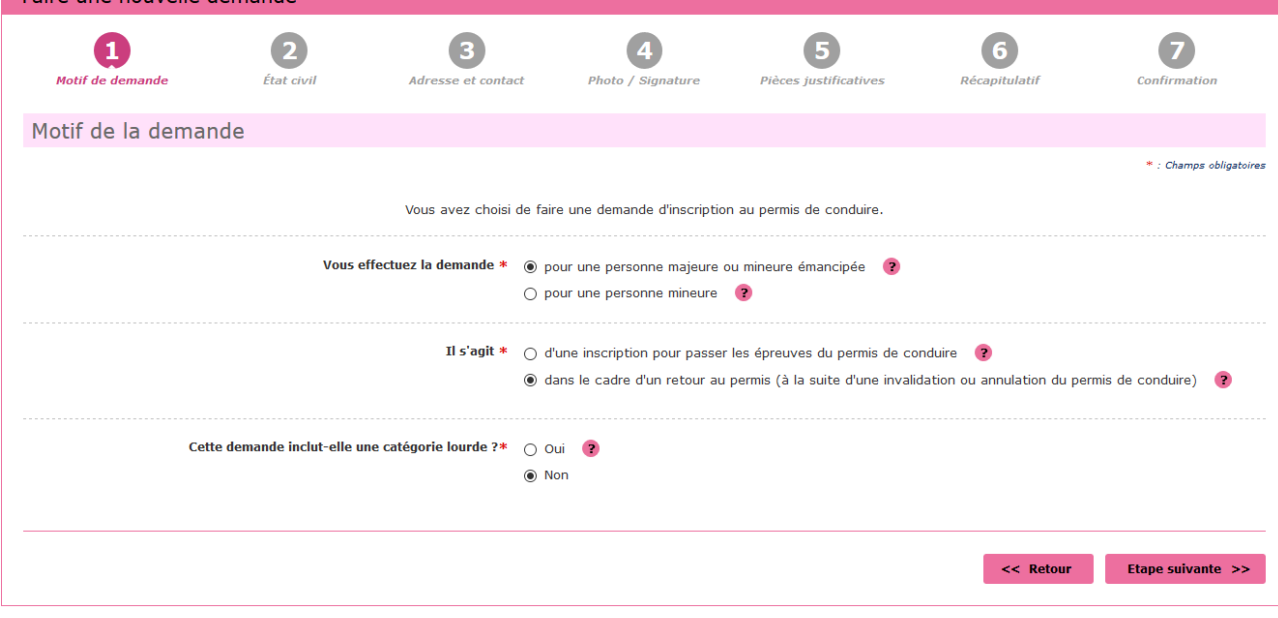

#### les 3 documents demandés seront : Valider

#### Motif de la demande

Le motif est essentiel pour déterminer le contenu des informations nécessaires à la demande. Êtes-vous certain de valider ce motif ? (il ne sera plus modifiable par la suite)

Pour accomplir la démarche il faudra vous munir des pièces suivantes :

Un exemplaire photographié ou numérisé d'un justificatif d'identité

2. Un exemplaire photographié ou numérisé d'un justificatif de domicile

3. Un code photo/signature issu d'une cabine photo ou photographe « Agréé service en ligne ANTS » ou une photographie d'identité

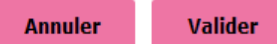

 $\overline{\mathsf{x}}$ 

## renseigner votre état civil

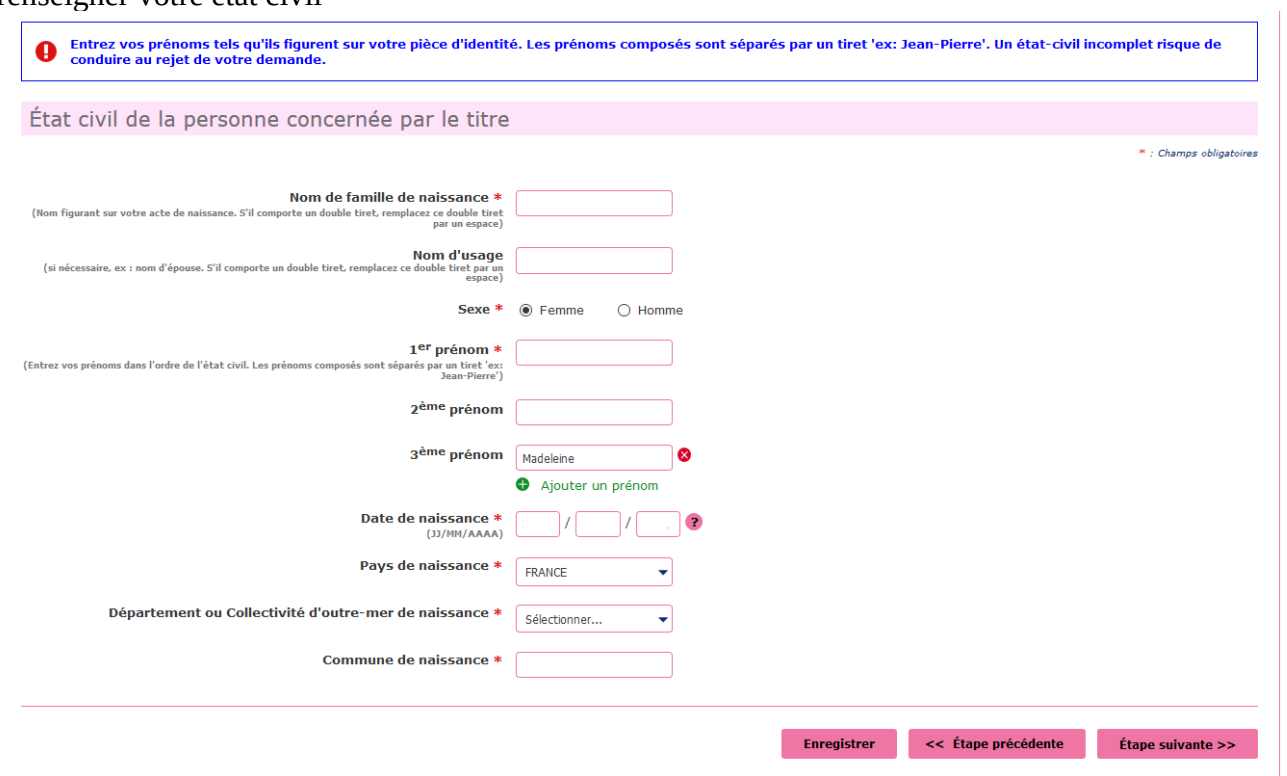

## renseigner votre adresse et coordonnées

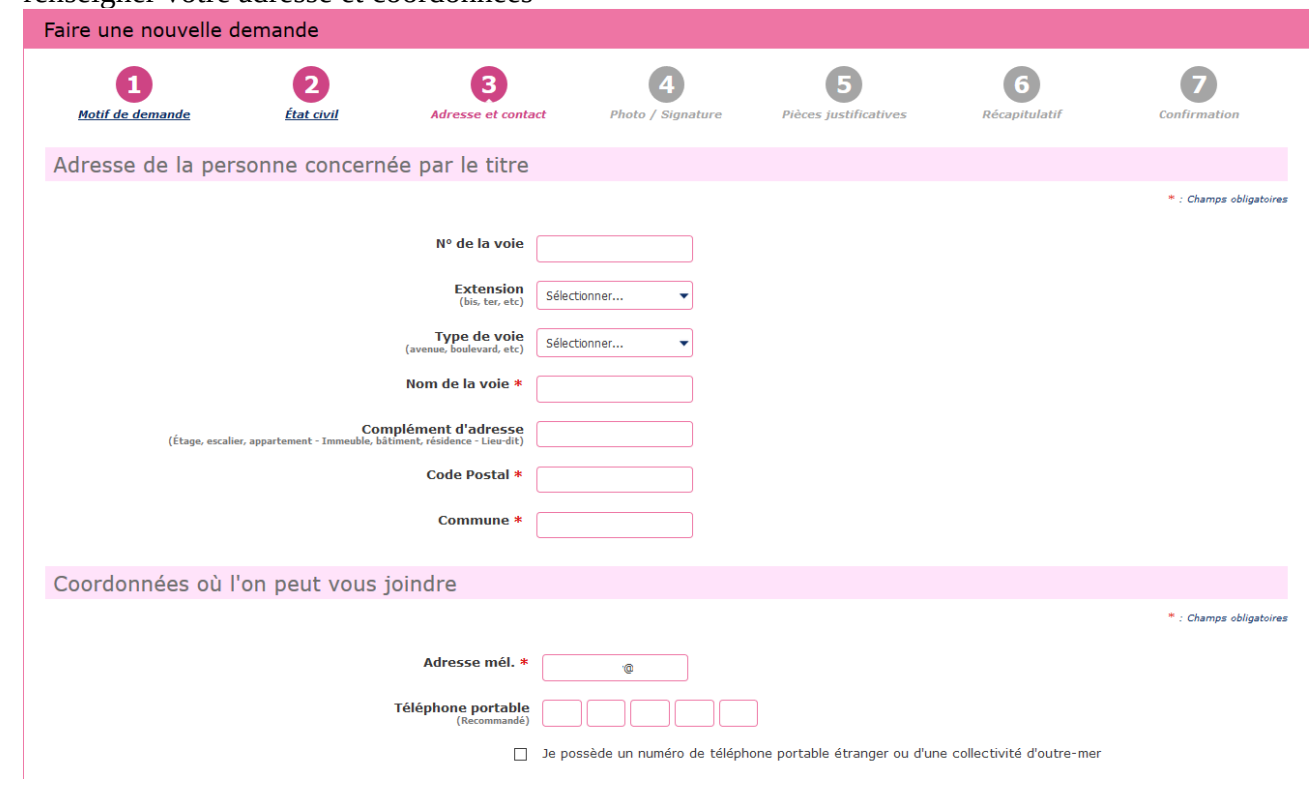

cliquer sur OUI pour sélectionner directement sur internet votre justificatif d'adresse sur NON vous devrez scanner un justificatif de domicile à la demande

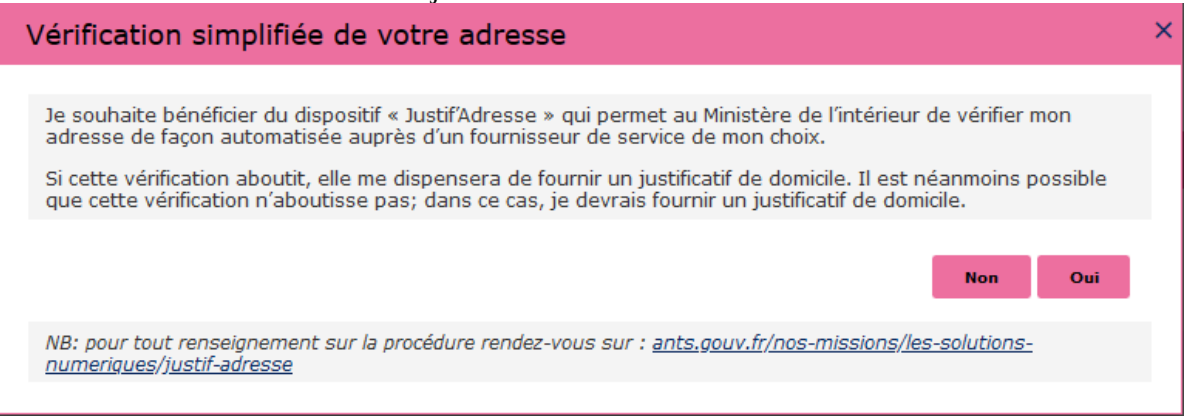

cocher selon si vous avez des photos avec un code numérique (recommandé)

Mon compte 3

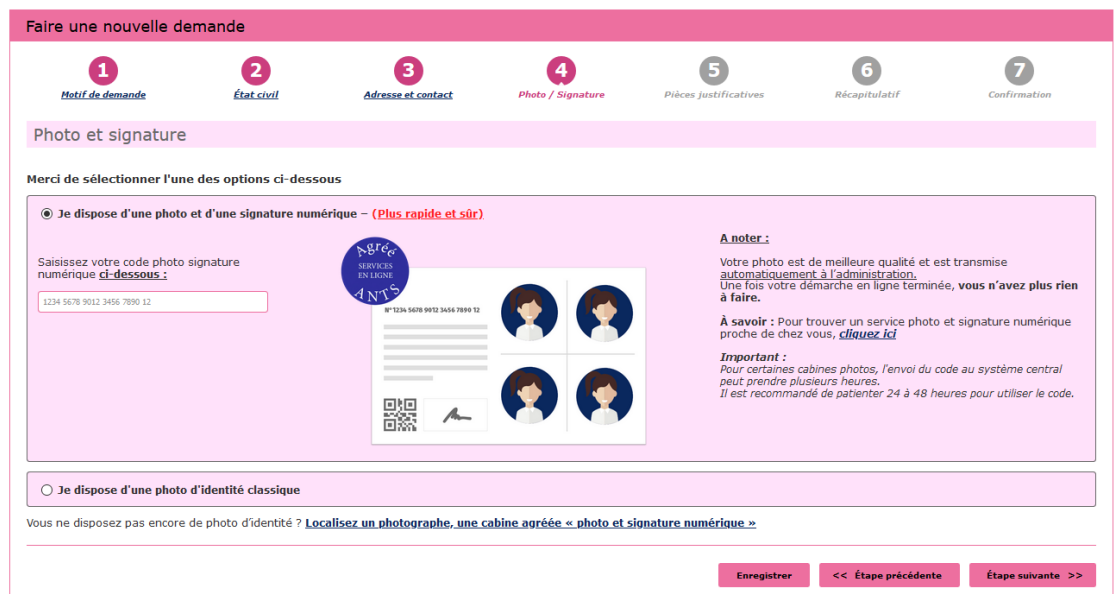

sinon il faudra envoyer le document avec la photo à l'adresse indiqué sur le documentPhoto et signature

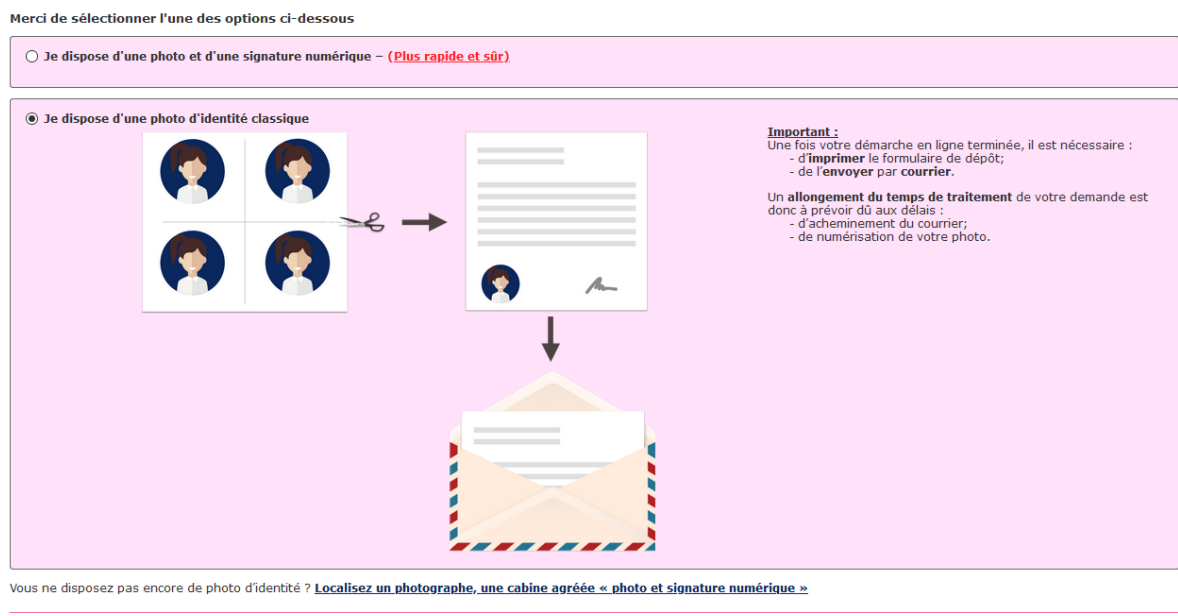

#### scanner les documents demandés

Mon compte > Nouvelle demande : Pièces Justificatives

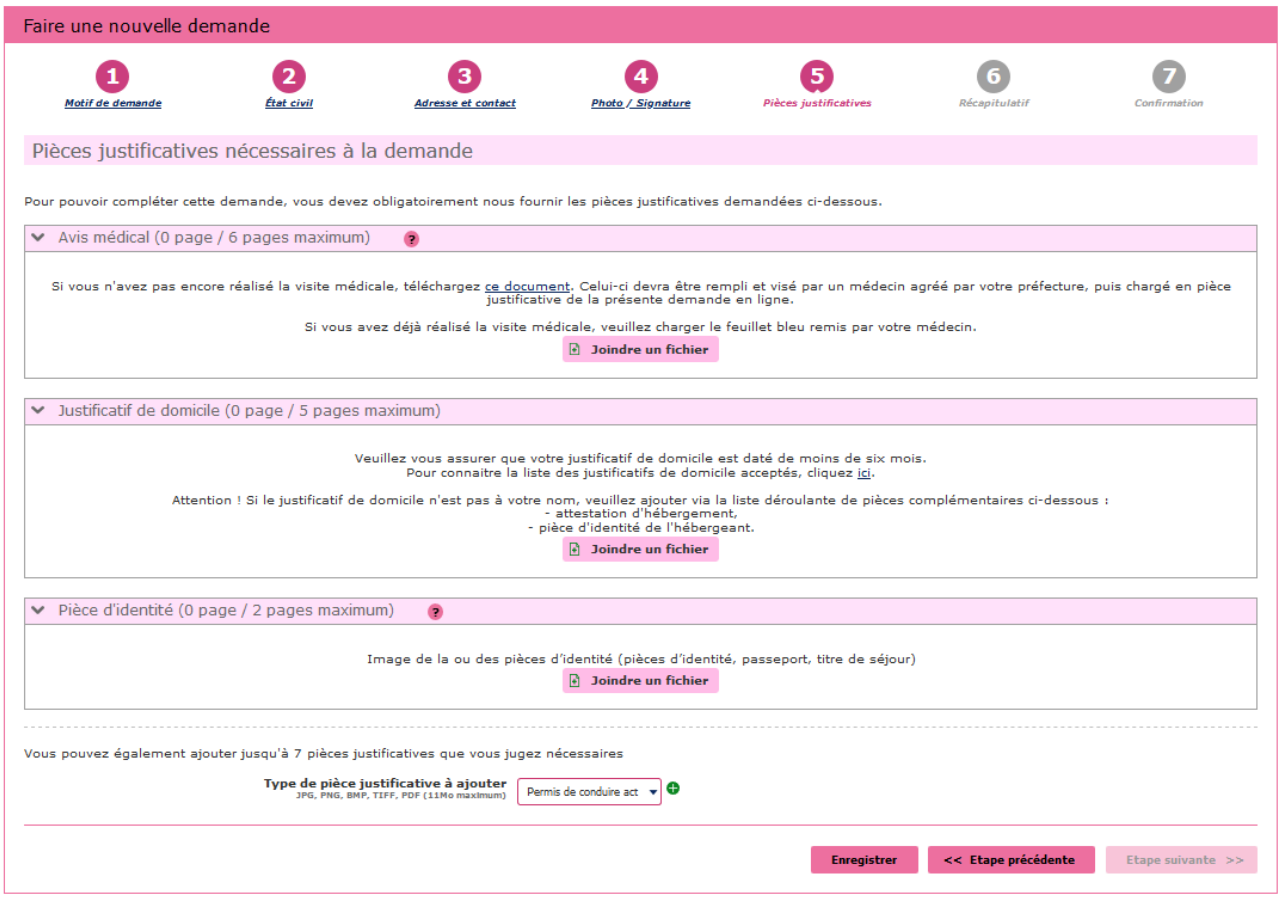

#### Cliquer sur étape suivante

Récapitulation des données – Vérifiez les informations soigneusement – si tout est correct et qu'il n'a pas de faute surtout dans l'adresse postale – numéro de téléphone etc....

Validez votre demande

#### **Imprimer et conserver votre justificatif de demande en cliquant sur le lien justificatif (PDF)**

numéro de la Demande n° 00000000000000000

Ce justificatif doit être enregistré et/ou conservé

Le document « justificatif » est à envoyer à l'adresse indiqué si vous avez une photo classique

afin que l'ANTS établisse votre permis de conduire (garder un double pour vous)

Après obtention du permis vous devez faire une demande de fabrication du permis de conduire